## **EINEN ANTRAG AUF RÜCKERSTATTUNG AM TAG SEINER ERSTELLUNG IM "GKFS ONLINE" ODER "MyPMO" NEU ERÖFFNEN.**

Manchmal passiert es uns, dass wir, nachdem wir einen Antrag auf Erstattung von Krankheitskosten online eingereicht haben, schnell feststellen, dass wir vergessen haben, ein Dokument oder eine Erklärung beizufügen, oder dass wir uns bei einem Datum oder einem Betrag vertan haben. Diese kleine Ablenkung kann dazu führen, dass die Erstattung verweigert wird, und vor allem verursacht sie uns UND dem PMO unnötige Zeitverluste bei der Korrektur.

Daher wurde in den Anwendungen "**GKFS Online**" <https://webgate.ec.europa.eu/RCAM> und "**MyPMO**" [https://webgate.ec.europa.eu/MYPMO ein](https://webgate.ec.europa.eu/MYPMO)e Lösung für diese Sorge gefunden, die es ermöglicht, *- bis Mitternacht Brüsseler Zeit* - den Erstattungsantrag zu korrigieren.

Dies macht sich bereits in der Warnung am Ende der Kodierung eines Erstattungsantrags bemerkbar (Beispiel auf Französisch):

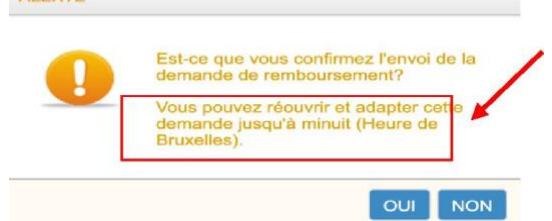

Wenn man unmittelbar nach dem Absenden (immer vor Mitternacht) feststellt, dass etwas korrigiert werden muss, muss man in den Antrag zurückkehren.

• Im **GKFS Online**: in der Druckansicht: Klicken auf

ALCOTE

ODER im Block "Meine Anträge" auf den blauen Pfeil neben der Lupe

Rouvrir

• Im **MyPMO** auf